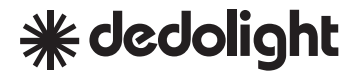

# **n:0.6**

#### ネオ フルカラー LED ライト

デドライト取扱説明書

# **1** はじめに

このたびはdedolight NEOシリーズをお買い上げいただき、誠にありがとうございます。 フォーカシングIFDライト、dedolight NFOフルカラーモデルは、Prolycht社との技術協力により開 発されたHyperlight Engineを搭載。レッド・グリーン・ブルー・アンバー・シアン・ライムの6色の LEDによるカラーマネジメントで、広い色域を得ることができます(フルカラー)。

色温度は、フルカラーは1800-20000Kの範囲で調整可能。また白色点の色域を変化させることで、正 確な肌のトーン再現を可能にしています。

コントローラー本体のローカルコントロール、DMX、ルーメンラジオCRMX、Wi-FiまたはBluetooth (ChromaLinkアプリ)など複数の制御が可能で、シンプルかつ直感的な操作でクリエイティブをサポ ートします。

ChromaLinkのカラーピッカー機能を使用して環境光の色を再現することができます。また、スマート フォンからキャプチャしたスペクトル光データを最大 10 分間記録および再生することができます。

1台のパワーサプライでAC電源の他Vマウントバッテリーに対応。さまざまな撮影シーンでお使いいた だけます。

### **2** 安全に関するご注意

#### A) 注意:電源ボルテージ

コントローラーを電源に接続する前に、その接 続口が安全規格に適合しているかご確認くださ い。もしアースに電圧がかかっていたら、その 接続口は絶対に使わないでください。アースの ない接続口の場合には適切なアースを見つけて ご使用ください。

B)可燃性物質との距離

ライトヘッドを可燃性物質のそばで使用しない でください。ライトを使用中はライトと可燃性 物質との最短距離は1.5mです。ライトヘッド自 体と可燃性物質との最短距離はO.4mです。 酸化性や爆発性のある気体のなかでは、絶対に 機器のスイッチを入れたり使用しないでくださ い。

C)屋外での取扱い

本製品は高湿度や濡れた場所での使用には適し ていません。

コントローラー、およびライトヘッドは雨や 霧、その他水分(すべての液体)を避けてご使 用ください。特にスイッチが入った状態で放置 しないでください。

D)冷却

- ※高出力のdedolightライトヘッドは使用中は高 温になりますので直接手で触れたり布や紙な どをかけないでください。火災ややけどの危 険があります。また、ライトヘッドは重量に 適したライトハンガー、またはライトヘッド を落としたり倒したりしないサイズのライト スタンドに装着してください。
- ※ライトヘッドの空気取り入れ口や排出口を塞 がないでください。
- ※ライトヘッドの上にものを置かないでくださ い。

E)追加の注意

※使用しない時は必ず電源を切ってください。

- ※ケーブル類を持って機器を移動しないでくだ さい。
- ※故障の場合はコントローラーの電源を切って ください。
- ※ケーブルを引っ張ってコンセントから引き抜 かないでください
- ※小さなお子様やペットがいる場所でのご使用 は、十分にご注意ください。特にケーブル類 につまづいたり、高温状態のライトヘッドに 触れたりしないようにご注意ください。
- ※損傷を受けた機器は放置せず、速やかに適切 な処分するかお買い上げ店または代理店にご 連絡ください。
- ※人物撮影などにご使用の場合、最大出力で直 接照射することは避けてください。目に重大 な損傷を与える可能性があります。

修理とメンテナンス

修理とメンテナンスは、デドライト社のメーカ ーオリジナル修理用パーツを準備している株式 会社ケンコープロフェショナルイメージングに ご用命ください。

コントローラーの電源の入力部分と出力部分は 分解しないでください。

電力が供給されているコントローラーやライト ヘッドの計測には十分な注意を払ってくださ い。

点検をする前には必ずライトヘッドをコントロ ーラーから外してください。

ケーブル類と本体ソケット部の点検は、最低で も年に1回は目視点検をしてください。メカニ カルな故障があった場合には、その部品はご自 身で交換せず、以下サポートまでご相談くださ い。

ご使用前には必ずフロントレンズの状態を調べ てください。フロントレンズが壊れた場合は、 必ずdedolight純正フロントレンズに交換してく ださい。

## <mark>3</mark> 各部の名称

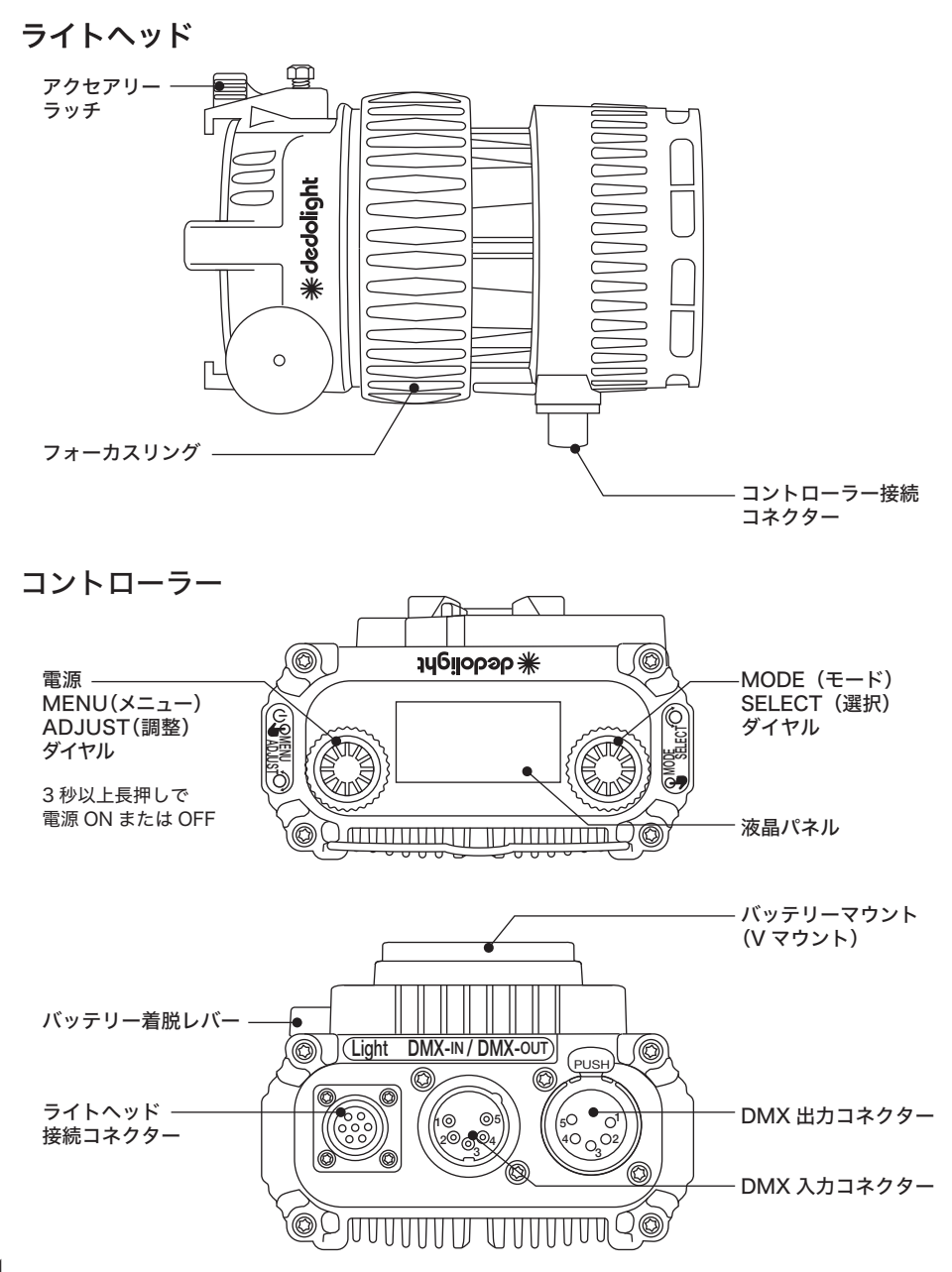

### **\*dedolight**

### 準備 **4**

#### ライトヘッドとコントローラーの接続

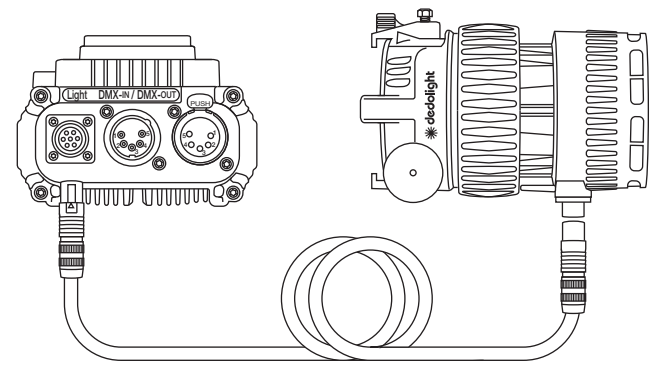

ライトヘッドとコントローラーをヘッドケーブルで接続して下さい。 ライトヘッド、コントローラー、ヘッドケーブルの各コネクター部に△マークがございます。 △マークが向かい合うようにして繋いで下さい。 ACアダプター若しくはVマウントバッテリーをコントローラーに取り付けて下さい。

電源を入れる

・MENU ADJUST ボタンを3秒以上長押しする と電源が入ります。

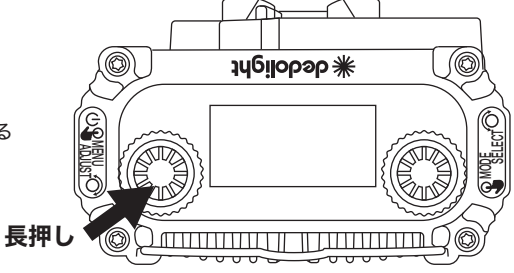

# **5** コントロール

NEO Full colorは、ローカルコントロール、DMXコントロール、アプリコントロールで操作できます。 ローカルコントロールはコントローラー本体から操作ができます。 DMXコントロールはCRMX内蔵でワイヤレスDMXと有線DMXでの操作ができます。 アプリコントロール (Bluetooth) は「Chroma Link」から操作ができます。 「Chroma Link」はiOSとAndroidからダウンロードができます。 \*ChromaLinkで同時に接続できる台数は8台までです。

# <mark>6 ローカルコントロール</mark>

モードの選択

dedolight NEO フルカラーモデルには、CCT→ HIS→XY→GEL→SOURCE→EFFECT→Sigle Color→RGBWの8つの照射モードがあります。 MODE SELECTダイアル押すことでモードを選 ぶことができます。 ご希望のモードを選択してください。

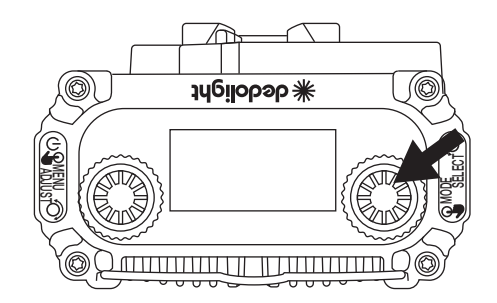

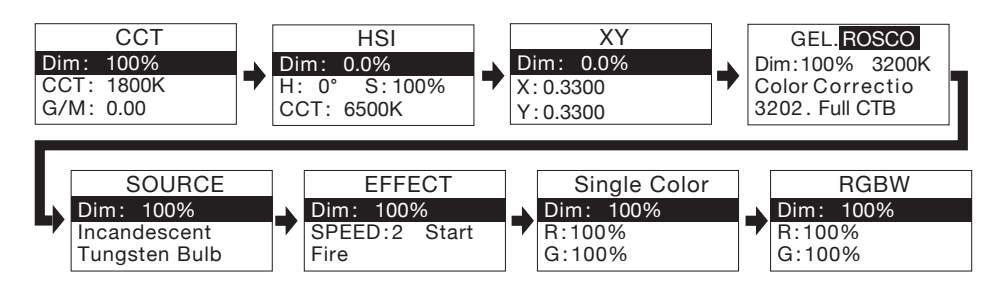

#### CCTモード

MODE SELECTダイアルを押してCCTモードを選択します。 MODE SELECTダイアルを回すことで以下の設定を選択します。

- ・Dim:調光 100〜0%
- ・CCT(色温度/ケルビン):

・G/M

MENU ADJUSTダイアルを回して各パラメーターを調整することができます。

#### HSIモード

MODE SELECTダイアル押してHSIモードを選択します。 MODE SELECTダイアルを回すことで以下の設定を選択します。

- ・Dim:調光 100〜0%
- $\cdot$  H (HUE)
- ・S(SATURATION)

#### ・CCT

MENU ADJUSTダイアルを回して各パラメーターを調整することができます。

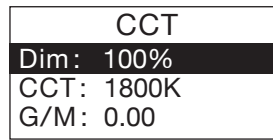

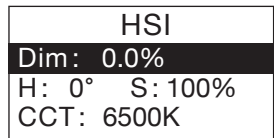

### **\*dedolight**

#### $XYF-K$

MODE SELECTダイアル押してXYモードを選択します。 MODE SELECTダイアルを回すことで以下の設定を選択します。 ・Dim:調光 100〜0%

- ・X(X軸の調整)
- 
- ・Y(Y軸の調整)

MENU ADJUSTダイアルを回して各パラメーターを調整することができます。

#### $GFI + -K$

MODE SELECTダイアル押してGELモードを選択します。 MODE SELECTダイアルを回すことで以下の設定を選択します。

- ・GEL:ROSCOまたはLEE
- ・Dim:調光 100〜0%
- CCT (3200K): 3200Kまたは5600K
- ・Filterシリーズ(Color Correction)
- ・Filterタイプ(3202. Full CTB)

MENU ADJUSTダイアルを回して各パラメーターを調整することができます。

#### SOURCEモード

MODE SELECTダイアルを押してSOURCEモードを選択します。 MODE SELECTダイアルを回すことで以下の設定を選択します。

- ・Dim:調光 100〜0%
- · 光源 (Incandescent) : Incandescent(白熱球)⇔ Fluorescent(蛍光灯)⇔ Discharge (ディスチャージ) ⇔ Other (その他)
- ・光源の詳細(Tungsten Bulb):

Tungsten Bulb (タングステン光) ⇔ Incandescent (白熱球) ⇔ Halogen (ハロゲン) ⇔ Antique Bulb(電球)⇔ Warm Antique Bulb(昼光色電球)⇔ Infrared Heat Lamp(赤外線光) MENU ADJUSTダイアルを回して各パラメーターを調整することができます。

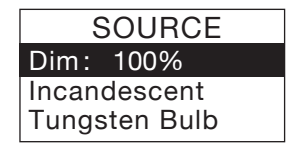

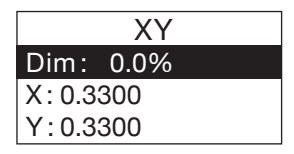

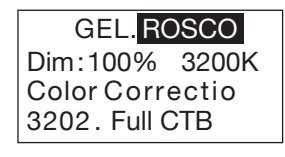

8

### **6** ローカルコントロール

#### EFFECTモード

MODE SELECTダイアル押してEFFECTモードを選択します。 MODE SELECTダイアルを回すことで以下の設定を選択します。

- ・Dim:調光 100〜0%
- $\cdot$ SPEED : 0~4
- ・Start:Start ⇔ Pause(一時停止) ⇔ Stop
- EFFECTの詳細 (Fire): Fire (炎) ⇔ Candle (キャンドル) ⇔ Paparazzi (パパラッチ) ⇔ Lightning(稲光)⇔ Club(クラブ)⇔ Cop Car(パトカー) ⇔ FireWorks(花火)⇔ Strobe(ストロボ) ⇔ Television(テレビ) ⇔ Party(パーティ)⇔ CCT Sweep(CCT)⇔ Fluorescent Flicker(蛍光灯フリッカー)⇔ Explosion(爆発)⇔ Pulsing(脈動)⇔ Welding(溶接)⇔ Color Chase(カラーチェイス)⇔ Clouds Passing(流れる雲)⇔ Breathing(呼吸) MENU ADJUSTダイアルを回して各パラメーターを調整することができます。

#### Single Colorモード

MODE SELECTダイアルを押してSingle Colorモードを選択します。 MODE SELECTダイアルを回すことで以下の設定を選択します。

- ・Dim:調光 100〜0%
- $\cdot$  R (RED) : 100~0%
- $\cdot$  G (GREEN): 100~0%
- $\cdot$  B (BLUE) : 100~0%
- $\cdot$  A (Amber):  $100~^{\circ}$ 0%
- $\cdot$  C (Cvan): 100~0%
- $\cdot$  L (Lime): 100~0%

MENU ADJUSTダイアルを回して各パラメーターを調整することができます。

#### RGBWモード

MODE SELECTダイアルを押してRGBWモードを選択します。 MODE SELECTダイアルを回すことで以下の設定を選択します。

- ・Dim:調光 100〜0%
- $\cdot$  R (RED) : 100~0%
- $\cdot$  G (GREEN): 100~0%
- $\cdot$ B (BLUE) : 100~0%
- $\cdot$  W (WHITE): 100~0%
- ・CCT:20000K〜1800K
- $\cdot$  G/M :  $-1$   $-+1$

MENU ADJUSTダイアルを回して各パラメーターを調整することができます。

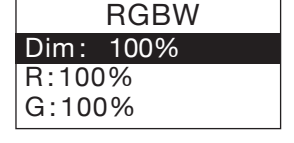

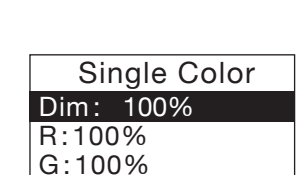

EFFECT <u>Dim: 100%</u> Fire  $S$ PFFD $\cdot$ 2 Start

### **\*dedolight**

# **7** DMXコントロール

#### DMX設定画面表示

MENU ADJUSTダイアルを押してMain menu を表示します。

MENU ADJUSTダイアルを押してDMX Settingsを選ぶとDMX Setting画面になりま す。

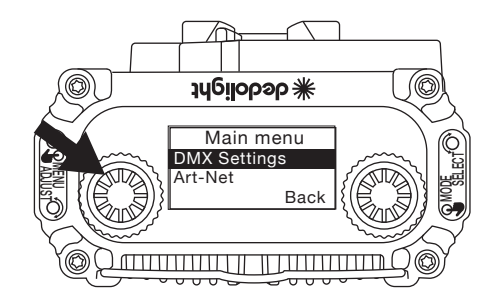

#### DMX addressの設定

- 1. DMX Setting画面からMENU ADJUSTダイアルを押すとDMX address画面になります。
- 2.DMX address画面でMENU ADJUSTダイアルを回してパラメータ を選択します。 001- 003(〜510-512)から選択できます。 3.MENU ADJUSTダイアルを押して決定します。

#### DMX Protocolの設定

1. DMX Setting画面からMENU ADJUSTダイアルを回してDMX protocolを選択してダイヤル押しててください。DMX protocol画 面になります。

2.MENU ADJUSTダイアルを回してパラメータを選択します。 M00~M27のDMX Protocolが選択できます。 3.MENU ADJUSTダイアルを押して決定します。

※詳細はNEO Color DMX Protocol Specificationを参照ください。 NEO COLOR DMX Protocol.pdf (kenko-pi.co.jp)

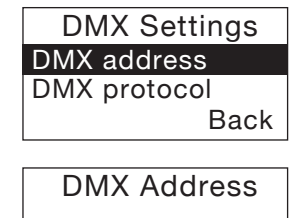

001-003

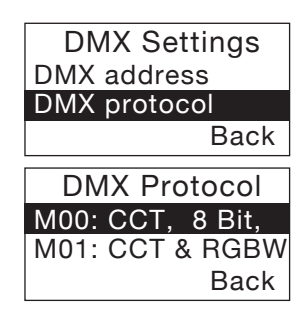

### **7** DMXコントロール

#### DMX masterの設定

DMXコントローラーを使わないで同期ができます。 (DMXケーブルの接続が必要です)

- 1. DMX Setting画面からMENU ADJUSTダイアルを回してDMX Masterを選択してダイヤル押しててください。DMX master画面 になります。
- 2.MENU AD.IUSTダイアルを回してONまたはOFFを選択します。
- ・ON:マスターになります。
- ・OFF:同期する側になります。
- 3.MENU ADJUSTダイアルを押して決定します。

#### DMX lossの設定

DXMが途切れた時にどのような状態にするかを選択します。

- 1. DMX Setting画面からMENU ADJUSTダイアルを回してDMX Masterを選択してダイヤル押しててください。DMX loss画面にな ります。
- 2.MENU ADJUSTダイアルを回して以下から選択します。
- ・Hold:DMXが無効になっても点灯を保持します
- ・Black out:DMXが無効になった場合ライトは消えます。
- ・Hold for 2Min:DMXが無効になった場合2分間点灯を保持しま す。

3.MENU ADJUSTダイアルを押して決定します。

#### CRMXの設定

CRMXの接続を選択します。

- 1. DMX Setting画面からMENU ADJUSTダイアルを回してDMX Masterを選択してダイヤル押しててください。CRMX画面になり ます。
- 2.MENU ADJUSTダイアルを回して以下から選択します。
- ・Turn ON:CRMXの接続可能状態
- ・Turn OFF:CRMXを接続させない状態
- 3.MENU ADJUSTダイアルを押して決定します。

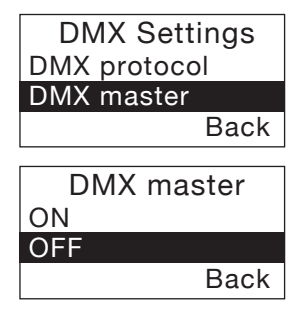

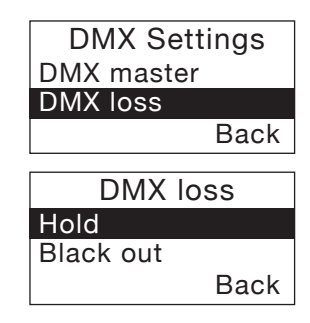

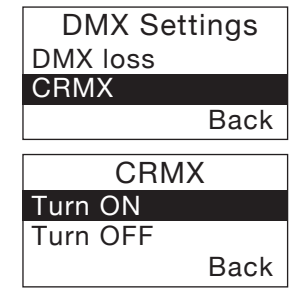

### **8** アプリコントロール

ChromaLinkで操作してください。 「Chroma Link」で検索してダウンロードをしてください。 \*ChromaLinkで同時に接続できる台数は8台までです。

# <mark>9</mark> その他の設定(メインメニュー)

MENU ADJUSTダイアルを押すとメインメニュー画面になります。 MODE SELECTダイアルを回して各設定項目を選択してください。

#### Art-Netの設定

- ・IP address: IPアドレスを表示します。
- ・IP mode: DHCPかStaticの選択ができます。
- ・Net: 0~127の間で設定ができます。
- ・Subnet: 0~15の間で設定ができます。
- ・Universe: 0~15の間で設定ができます。

#### FREQ.Adjustment (周波数)設定

・38.0KHz、38.5KHz、39.0KHz、39.5KHz、40.0KHzの点灯周波 数に設定ができます。

#### Fan modeの設定

\*FAN OFFにするとDimは最大で40%までになります。100%にして いても、強制的に40%にします。

- ・OFFF: FANの回転を止めます。
- ・ON: FANを回転させます。

#### Display rotation (画面回転)の設定

- ・OFFF: 表示変更なし。
- ・ON: ディスプレイの表示を180度回転します。

#### Fixture Info(機器情報)

シリアルナンバーやファームウェアバージョン情報を表示します。

#### Factory Reset

デフォルト(製品出荷時)の状態に戻します。

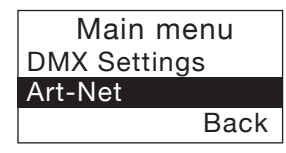

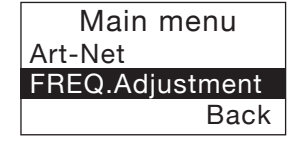

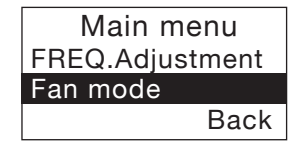

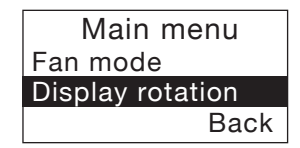

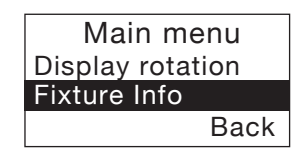

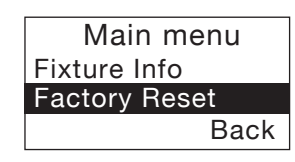

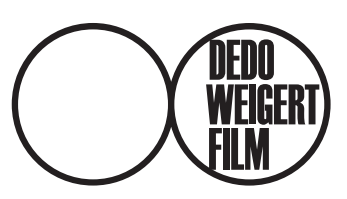

#### **Dedo Weigert Film GmbH**

デドライト日本代理店

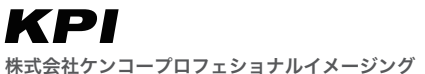

〒 164-0001 東京都中野区中野 5-68-10 KT 中野ビル TEL 03-6840-3622 FAX 03-6840-3861

www.kenko-pi.co.jp

●この取扱説明書は2023年7月現在のものです。

●この取扱説明書に記載の製品の仕様·外観·価格に関して<br>は予告なしに変更される場合があります。